# Cisco IP電話7941/7961/7970在來自PC連線埠的 輸入封包上插入VLAN標籤(802.1q標頭)

### 目錄

[簡介](#page-0-0) [必要條件](#page-0-1) [需求](#page-0-2) [採用元件](#page-0-3) [慣例](#page-1-0) [背景資訊](#page-1-1) [解決方案](#page-1-2) [解決方案1](#page-1-3) [相關資訊](#page-1-4)

# <span id="page-0-0"></span>簡介

當PC語音VLAN訪問設定設定為禁用時,Cisco IP電話7941/7961/7970可以在來自PC埠的入口資料 包上插入VLAN標籤(802.1q報頭)。如果由於任何原因而隨時更改交換機埠上的接入VLAN,本文 檔中概述的行為可能會中斷連線到電話PC埠的主機的網路服務。

## <span id="page-0-1"></span>必要條件

#### <span id="page-0-2"></span>需求

思科建議您瞭解以下主題:

- 配置InterVLAN路由,瞭解InterVLAN路由的工作原理
- 交換機間鏈路和IEEE 802.1Q幀格式IEEE 802.1Q幀
- Cisco Unified IP Phone Administration Guide for Cisco Unified CallManager 5.1(SCCP)、 Cisco Unified IP Phone 7961G/7961G-GE和7941G/7941G-GE安全配置選單
- 適用於Cisco Unified CallManager 6.0(SCCP和SIP)安全配置選單的Cisco Unified IP Phone 7970G/7971G-GE管理指南

#### <span id="page-0-3"></span>採用元件

本檔案所述內容不限於特定軟體。

本檔案中的資訊僅限以下Cisco IP電話型號型別:

● Cisco IP電話7941、7961、7970

本文中的資訊是根據特定實驗室環境內的裝置所建立。文中使用到的所有裝置皆從已清除(預設

)的組態來啟動。如果您的網路正在作用,請確保您已瞭解任何指令可能造成的影響。

#### <span id="page-1-0"></span>慣例

如需文件慣例的詳細資訊,請參閱[思科技術提示慣例。](//www.cisco.com/en/US/tech/tk801/tk36/technologies_tech_note09186a0080121ac5.shtml)

### <span id="page-1-1"></span>背景資訊

本文檔中列出的電話型號型別的特定內建交換機體系結構將使電話在設定為禁用PC接入語音 VLAN以避免VLAN跳躍時,將語音VLAN標籤插入帶有語音VLAN.1q報頭的未標籤的入口資料包中 。請參閱下圖:

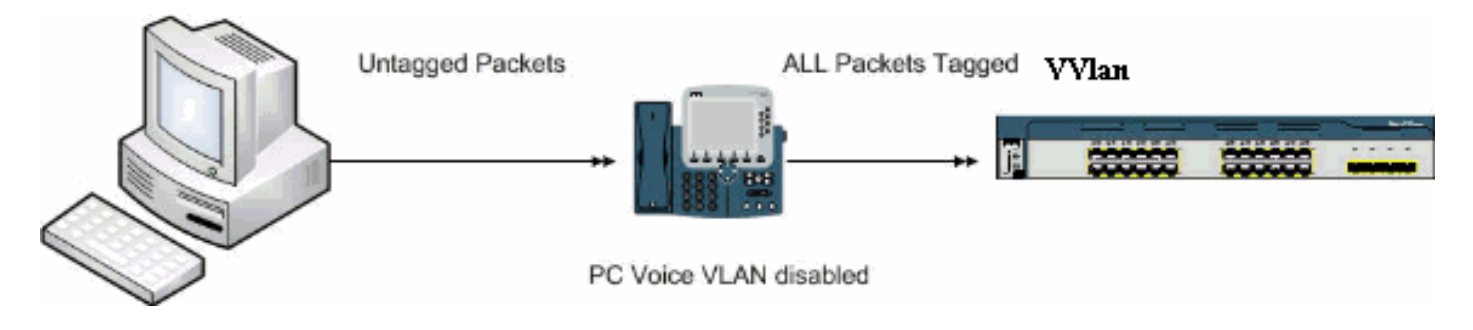

雖然本檔案會引用7971檔案,但此行為不會受到影響。

### <span id="page-1-2"></span>解決方案

本節介紹此問題的解決方案。

#### <span id="page-1-3"></span>解決方案1

請完成以下步驟:

- 1. 導航到Cisco Unified Communications Manager(以前稱為CallManager)Admin頁面,選擇 device > phone, 然後找到相關電話。
- 將PC Voice VLAN訪問引數設定為enabled。這樣做的含義是指PC有能力在相當於交換機語音 2. VLAN的流量上標籤dot1q以發起攻擊。建議在這種情況下使用身份驗證,例如Cisco Catalyst交換機上的多域身份驗證。

### <span id="page-1-4"></span>相關資訊

- [瞭解InterVLAN路由的運作方式](//www.cisco.com/en/US/docs/switches/lan/catalyst5000/hybrid/routing.html#wp13354?referring_site=bodynav)
- [IEEE 802.1Q幀](//www.cisco.com/en/US/tech/tk389/tk689/technologies_tech_note09186a0080094665.shtml#topic2?referring_site=bodynav)
- <u>[適用於Cisco Unified CallManager 5.1\(SCCP\)、Cisco Unified IP電話7961G/7961G-GE和](//www.cisco.com/en/US/docs/voice_ip_comm/cuipph/7961g_7961g-ge_7941g_7941g-ge/5_1/english/administration_sccp/guide/7961net.html#wp1032013?referring_site=bodynav)</u> [7941G/7941G-GE的Cisco Unified IP電話管理指南 — 安全配置選單](//www.cisco.com/en/US/docs/voice_ip_comm/cuipph/7961g_7961g-ge_7941g_7941g-ge/5_1/english/administration_sccp/guide/7961net.html#wp1032013?referring_site=bodynav)
- <u>[適用於Cisco Unified CallManager 6.0\(SCCP和SIP\)的Cisco Unified IP Phone](//www.cisco.com/en/US/docs/voice_ip_comm/cuipph/7970g_7971g-ge/english/6_0/administration/guide/7970set.html#wp1166643?referring_site=bodynav)</u> [7970G/7971G-GE管理指南 — 安全配置選單](//www.cisco.com/en/US/docs/voice_ip_comm/cuipph/7970g_7971g-ge/english/6_0/administration/guide/7970set.html#wp1166643?referring_site=bodynav)
- · [語音技術支援](//www.cisco.com/web/psa/technologies/index.html?c=268436015&referring_site=bodynav)
- 語音和整合通訊產品支**援**
- [Cisco IP電話故障排除](http://www.amazon.com/exec/obidos/tg/detail/-/1587050757/102-3569222-3545713?referring_site=bodynav)

• [技術支援與文件 - Cisco Systems](//www.cisco.com/cisco/web/support/index.html?referring_site=bodynav)